### PYTHON CRASH COURSE

http://eddiema.ca/docs/pycrashcourse/

LECTURE 2

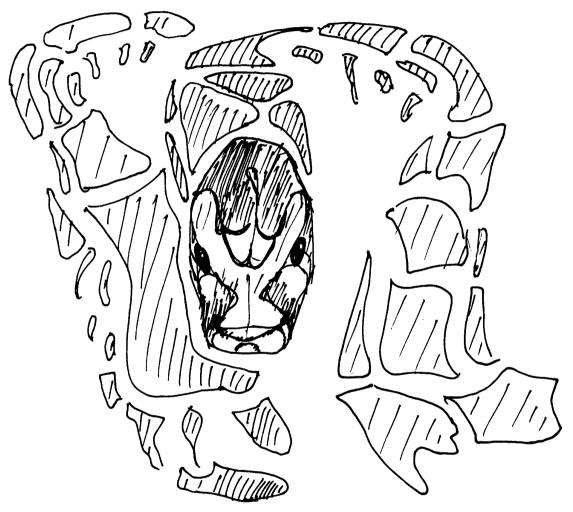

```
def tell_me_if_i_am_crazy(i_see_a_python):
    if i_see_a_python:
        print 'Quite crazy.'
    else:
        print 'Less crazy.'
```

EDDIE MA JANUARY 2010 http://eddiema.ca

## Agenda

Stuff we want to cover today (30 minutes!)

- Python Scripts
  - Files that you run
  - Modules that you import
- Logical Program Flow
  - Conditionals
  - Loops
- Code Organization
  - Functions
- Collections
  - Lists and Tuples

- Sneak Preview
  - Example GUI Script
- Object Orientation
  - Moved to next week
- Dictionaries and Sets
  - Moved to next week

## Windows Users!

When you get home...

#### Check out this link:

http://showmedo.com/videos/video?name=960000

It shows you how to run python from the console just by typing python.

You need to change the "path" "environment variable" to do it.

## Python Scripts

things.py

- Python scripts are plain text (ASCII) files that have the extension .py
- When they contain no particular structure, the interpreter just reads them top to bottom.

- Try running main.py included for this week.
- Use python main.py

## Python Scripts

things.py

- Python scripts may contain things that can be imported
  - The file pointless.py contains a function point() that can be imported
- The import keyword offers a few options
  - import some module
    - Try it: in the python console, type "import pointless"
    - Now type pointless.point()
  - import some\_module as some\_other\_name
    - Used to give modules short names, type "import pointless as p"
    - Now type p.point()
  - from some\_module import some\_things
    - Used to import components of modules, type "from some\_module import \*"
    - Now type point()

## Fire up your favourite text editor

Let's write a short script

- This script will simulate a six-sided die roll whenever it is called
- Type the following two lines into a new file
  - Call it dice.py
    from random import randint
    print randint(1, 6)
- Run your script.
  - python dice.py
- Again.
- And again.

### The if Statement

Your die loves the number three and likes even numbers.

 Make your die exclaim excitement whenever it rolls the number three and even numbers.

```
from random import randint
face = randint(1, 6)
print randint(1, 6)
if face == 3:
  print face, ": awesome"
elif face % 2 == 0:
   #hint-- even numbers
  print face, ": yay"
else:
  print face, ": boo"
```

Run your script X10

#### The while Statement

Your die won't leave the casino until it rolls a six.

- Make your die stubbornly roll until it gets a six
- The While keyword is used for loops
- The loop repeats over and over as long as the condition face != 6 is true
- face != 6 means "face is not six"
- The opposite operator is "==" which states equality

```
from random import randint
face = None
while face != 6:
   face = randint(1, 6)
   if face == 3:
     print face, ": awesome"
  elif face % 2 == 0:
     #hint-- even numbers
     print face, ": yay"
   else:
     print face, ": boo"
```

Run your script X5

## Make a function that sums two dice

Yes, beginner's stuff still!

Create a new file or replace your current one.

```
from random import randint
def rolltwo():
  return randint(1,6) + randint(1, 6)
```

- Run it a few times
- Functions have a few parts you should remember
  - def keyword, function name, parentheses for arguments, return keyword, return statement

### Lists!

#### Finally! Something new!

- Lists are used to keep sequences of data-- they are similar to arrays
- Their contents and their properties can be altered in memory
- Let's save two thousand paired dice roll's worth of results in a list
- Add the following code somewhere below the rolltwo() function

```
dicerolls = []
#the above line means "create an empty list"
#alternatively, you can say dicerolls = list()
nrolls = 0
while nrolls < 2000:
    dicerolls.append(rolltwo())
    nrolls += 1
#let's look at the list
print dicerolls</pre>
```

## for Loops

while loops are great but for loops work better for collections

#### Try this

insert this code somewhere lower in your script...

```
for roll in dicerolls:
    print roll
```

- What happened?
  - The for loop iterates through all of the items in a collection in sequential order
  - Each time it repeats, the variable roll is updated (rebound) to be the current item in the list

## Tuples

are just immutable lists

- Tuples are just immutable lists
- They are exactly the same as lists, except they can't be modified in memory
- · Once they're born, they're the same until they die
- You can use tuples in return statements if you want to tie a couple of values together
- Tuples can specified with a pair of parentheses or the constructor "tuple()"

```
exampleTuple = (average, stddev, nsamples)
```

## Getting a Specific Element

From an ordered collection

- In Python, all indices start at zero.
- In your dicerolls list, to get the very first result, you would do this:

```
firstResult = dicerolls[0]
```

To get the tenth result, you would do this:

```
someResult = dicerolls[9]
```

• This is often confusing, so just stick with calling everything by their index-- "dicerolls[9] gets the element at the nineth position".

## Getting a Specific Element

**BACKWARDS!** 

- Python has an additional shorthand of counting from the last index using negative integers.
- Try this code in a new Python console.

```
sentence
"Always brush
your teeth."
sentence[-1]
sentence [20]
sentence[18]
sentence [-6]
```

# Slicing Getting subsequences

- Sequentially ordered items can also be sliced to produce subsequences.
- Slicing notation uses the colon notation

```
sequence[x:y]
```

• Where 'x' is the start index, and 'y' is the index AFTER the end index.

## Slicing Examples...

Try these in your Python console...

```
sentence = "Always brush your
teeth."
print sentence [0:6]
print sentence [7:12]
print sentence [-6:-1]
print sentence[:6]
print sentence[7:]
```